## Описание работы с утилитой RCONF.EXE

1.1. С версий ПО WIZNET AF2-V10, ALT-V10, BSS-V10, C20-V10, F3A-V10, GSM-V10, JUC-V10, JUP-V10, MIS-V10, PPK05-V10, PPKN-V10, PRT-V10, PRTX-V10, RADIO-V10, RM-V10 изменение конфигурации возможно по сети.

Для этого служит программа RCONF.EXE, которая находится в директории RCONF.

1.2. Конфигурирование производится в следующем порядке:

1) Скопируйте папку RCONF, находящуюся на компакт-диске, поставляемом в комплекте с коммуникатором на жесткий диск компьютера:

2) установите модуль Ethernet в диспетчер ретранслятора «Альтаир»;

3) произведите подключение ретранслятора к сетевой плате компьютера через кабель витой пары.

4) включите питание ретранслятора;

5) Откройте директорию RCONF, в которой находиться:

- программа RCONF.EXE:

- файл чтения параметров READ.BAT;

- файл записи параметров WRITE.BAT;

- файл параметров WRITE.NET.

Командные файлы READ.BAT и WRITE.BAT имеют два входных параметра:

- IP адрес коммуникатора (обязательный);

- пароль доступа (если пароль был предварительно установлен).

В командной строке READ.BAT (WRITE.BAT) параметры должны быть разделены пробелом, например:

- READ.BAT 10.0.0.105 - чтение конфигурации коммуникатора с IP адресом 10.0.0.105, без установленного пароля;

- READ.BAT 10.0.0.105 1234567890123456789012 - чтение конфигурации коммуникатора с IP адресом 10.0.0.105 и паролем 1234567890123456789012. Внимание!

Если пароль был предварительно установлен, то, независимо от параметра ENC (см. п. 7), при выполнении командных файлов его указание обязательно.

6) Считайте текущую конфигурацию модуля, выполнив командный файл READ.BAT ip-адрес [пароль].

B файле READ.NET будет сохранена текущая конфигурация коммуникатора.

Заводские установки IP параметров:

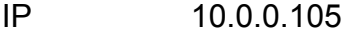

**SUB** 255 255 255 0

**GW**  $10008$ 

**ENC** - шифрование выключено

**PW** - пароль не установлен

**DUMMY** - защиты от автоматического отключения выключена 7) Для изменения конфигурации модуля необходимо отредактировать файл WRITE.NET. Формат файла WRITE.NET - строки следующего вида:

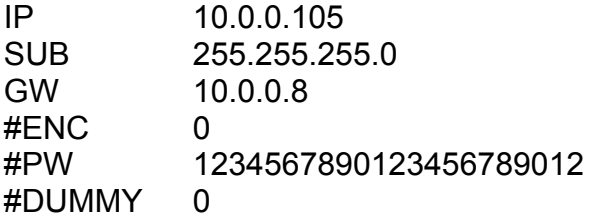

Параметры, закомментированные символом #, не воспринимаются программой RCONF. Для их активации необходимо удалить символ # и указать необходимое значение параметра.

Имена параметров файла WRITE.NET разделены пробелами и/или табуляциями. Первое слово каждой строки является именем параметра.

Список параметров файла конфигурации:

- $-$  IP  $-$  ip-адрес;
- SUB ip-маска подсети;
- 
- GW ip-адрес шлюза;<br>- ENC параметр шифрс - ENC - параметр шифрования;<br>- PW - пароль:
- $-$  пароль;
- DUMMY защита от автоматического отключения.

Параметры IP, SUB, GW необходимо получить у администратора сети.

Коммуникатор поддерживает шифрование IP трафика.

Для включения опции шифрования необходимо установить параметры:

- ENCRYPTION (ENC) - метод шифрования;

- PASSWORD (PW) - пароль.

Параметр ENCRYPTION числовой: ENC 0 - нет шифрования ENC 4 - номер метода шифрования.

Параметр PASSWORD – текстовый, длиной ровно 22 символа. (По умолчанию ENC = 0, нет шифрования)

Пример установки параметров шифрования: ENC 4 PW 1234567890123456789012

Защита от автоматического отключения.

Если ваш коммуникатор подключен к маршрутизатору, который имеет не отключаемую функцию блокировки неактивной точки подключения, необходимо установить параметр DUMMY (принудительная активность коммуникатора в сети).

Для этого установите одно из следующих значений параметра DUMMY <N> где:

- N=0 - нет защиты от автоматического отключения;

- N=1 - посылка запросов активности по широковещательному IP-адресу согласно маске не реже чем раз в минуту;

- N=2 - посылка запросов активности по собственному IP-адресу согласно маске не реже чем раз в минуту.

(По умолчанию N = 0, отключено).

Пример использования: DUMMY 1

8) Для записи новых параметров отредактируйте файл WRITE.NET и выполните командный файл WRITE.BAT ip-адрес [пароль].